Sıfırlayın

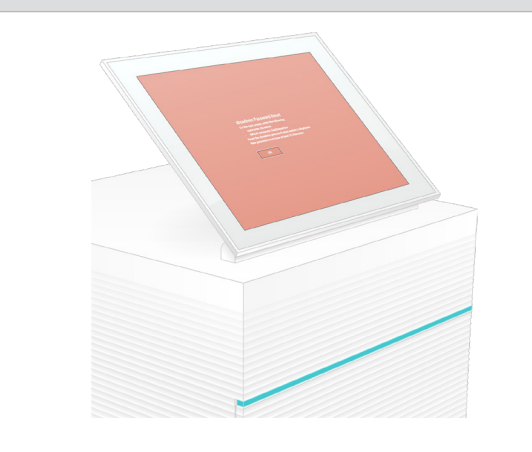

1 Kutu İçeriğini Onaylayın

Teknik yardım için Illumina Teknik Destek bölümüyle iletişim kurun.

Web sitesi: [www.illumina.com](http://www.illumina.com)

E-posta: [techsupport@illumina.com](mailto:techsupport@illumina.com)

Telefon (Kuzey Amerika): +1.800.809.4566

Telefon (Kuzey Amerika dışında): +1.858.202.4566

ve Monitörü Yükseltin

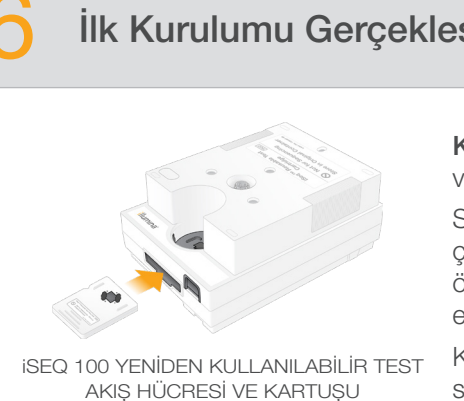

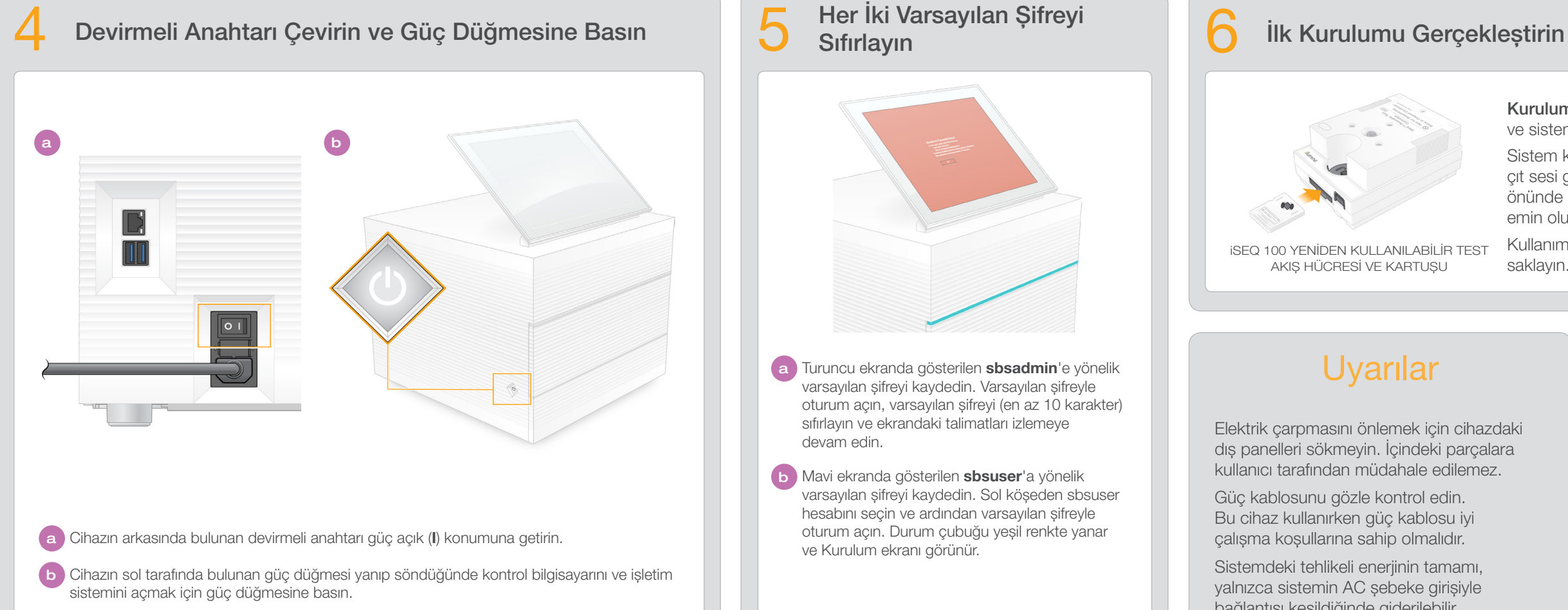

Kurulum öğesini seçin ve sistem kontrolünü gerçekleştirmek ve sistemi yapılandırmak için ekrandaki bilgilere uyun.

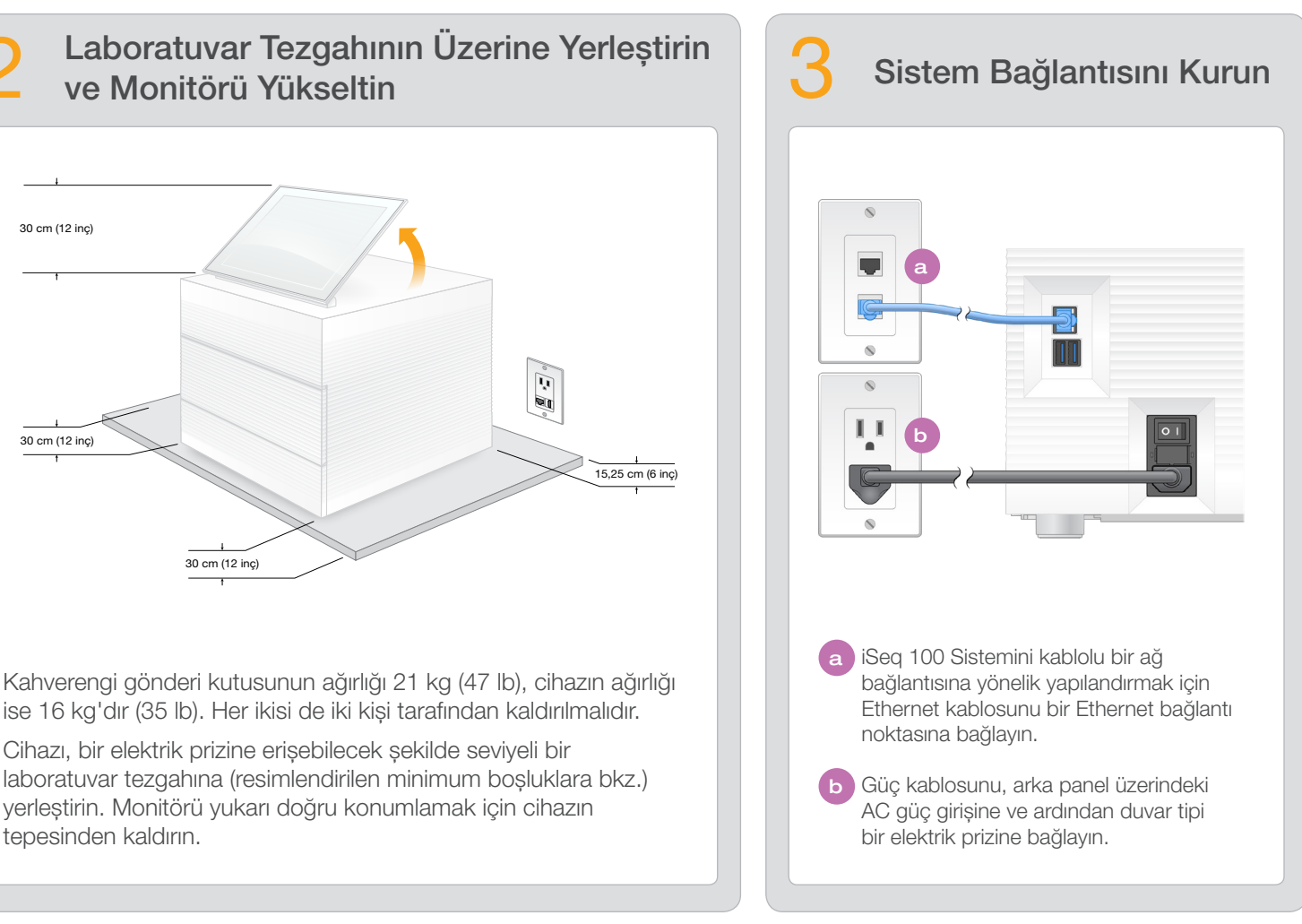

Sistem kontrolü için yeniden kullanılabilir test akış hücresini çıt sesi gelene kadar, yeniden kullanılabilir test kartuşunun önünde bulunan yuvaya sokun. Etiketlerin yukarı baktığından emin olun.

Kullanımdan sonra oda sıcaklığında asıl ambalajında saklayın.

Elektrik çarpmasını önlemek için cihazdaki dış panelleri sökmeyin. İçindeki parçalara kullanıcı tarafından müdahale edilemez.

Güç kablosunu gözle kontrol edin. Bu cihaz kullanırken güç kablosu iyi çalışma koşullarına sahip olmalıdır.

Sistemdeki tehlikeli enerjinin tamamı, yalnızca sistemin AC şebeke girişiyle bağlantısı kesildiğinde giderilebilir.

## illumına

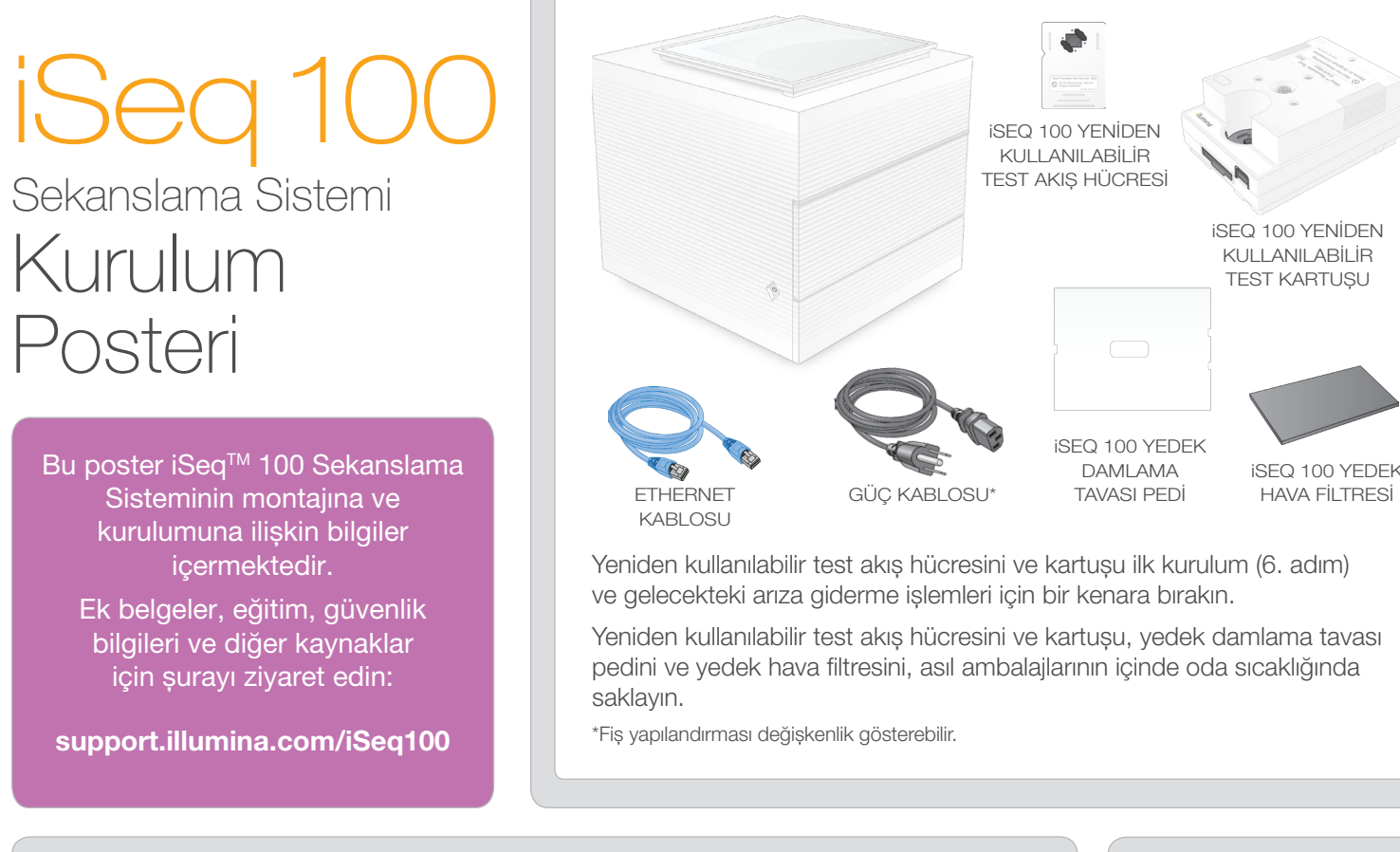

## Uyarılar

## Sadece Araştırma Kullanımı İçindir. Tanı prosedürlerinde kullanım için değildir.

© 2019 Illumina, Inc. Tüm hakları saklıdır. Tüm ticari markalar Illumina, Inc. veya ilgili sahiplerinin malıdır. Özel ticari marka bilgileri için bkz. [www.illumina.com/company/legal.html](http://www.illumina.com/company/legal.html).

a Turuncu ekranda gösterilen sbsadmin'e yönelik varsayılan şifreyi kaydedin. Varsayılan şifreyle oturum açın, varsayılan şifreyi (en az 10 karakter) sıfırlayın ve ekrandaki talimatları izlemeye devam edin.

b Mavi ekranda gösterilen sbsuser'a yönelik varsayılan şifreyi kaydedin. Sol köşeden sbsuser hesabını seçin ve ardından varsayılan şifreyle oturum açın. Durum çubuğu yeşil renkte yanar ve Kurulum ekranı görünür.

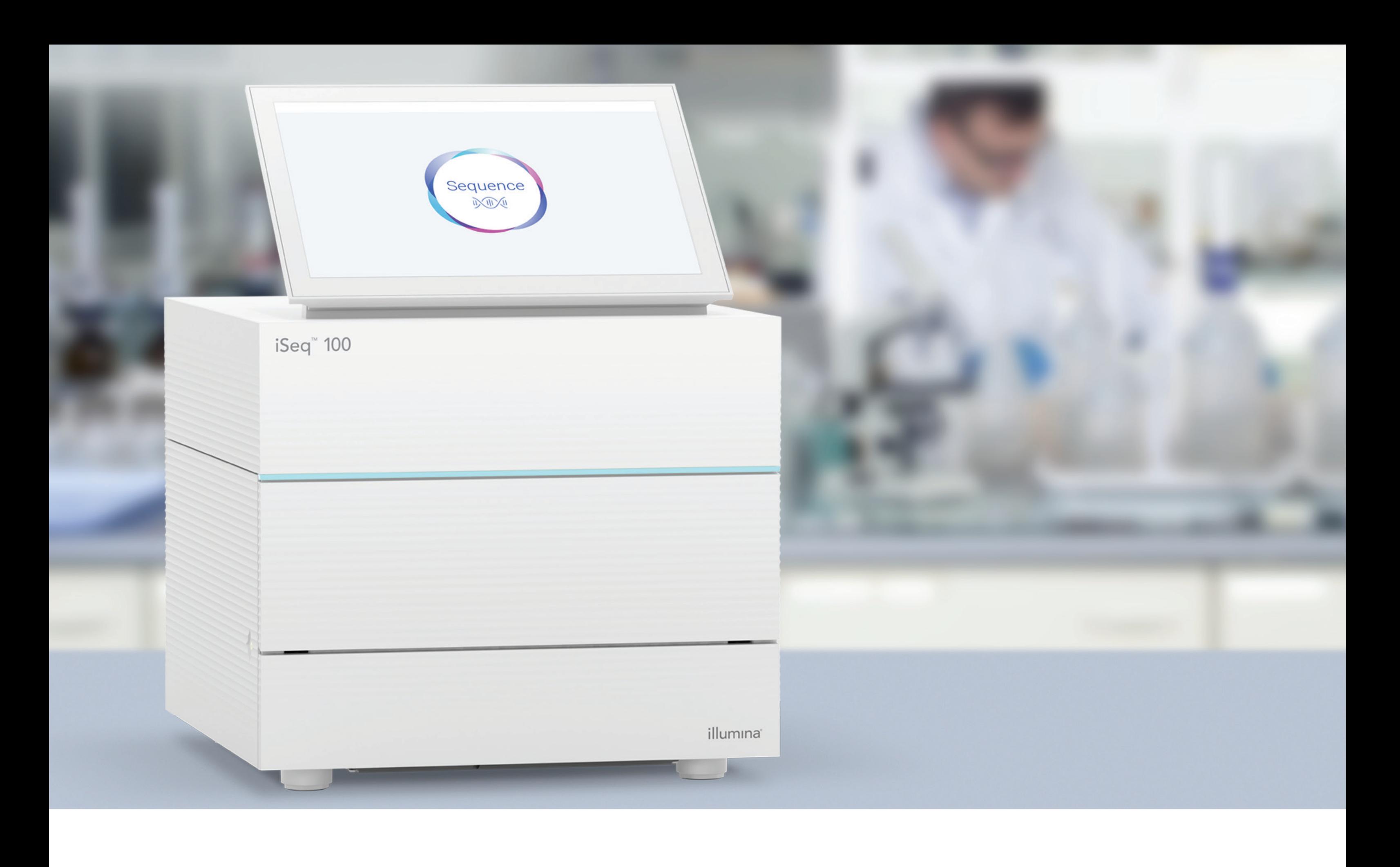

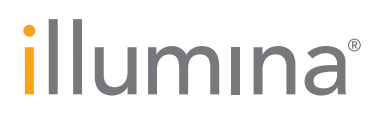